## **WPUNJ Print Services**

**HOW TO:** Submit a print request for copies of the General Purpose Answer Sheet that has replaced the Scantron.

**1.** Access the WPUNJ print services job submission site and login using your WPConnect username and password: https://printservices.unv.campus.wpunj.edu/

*You can also Log into WPConnect and Select Employee Apps/General Info/Print Services Submittal Form*

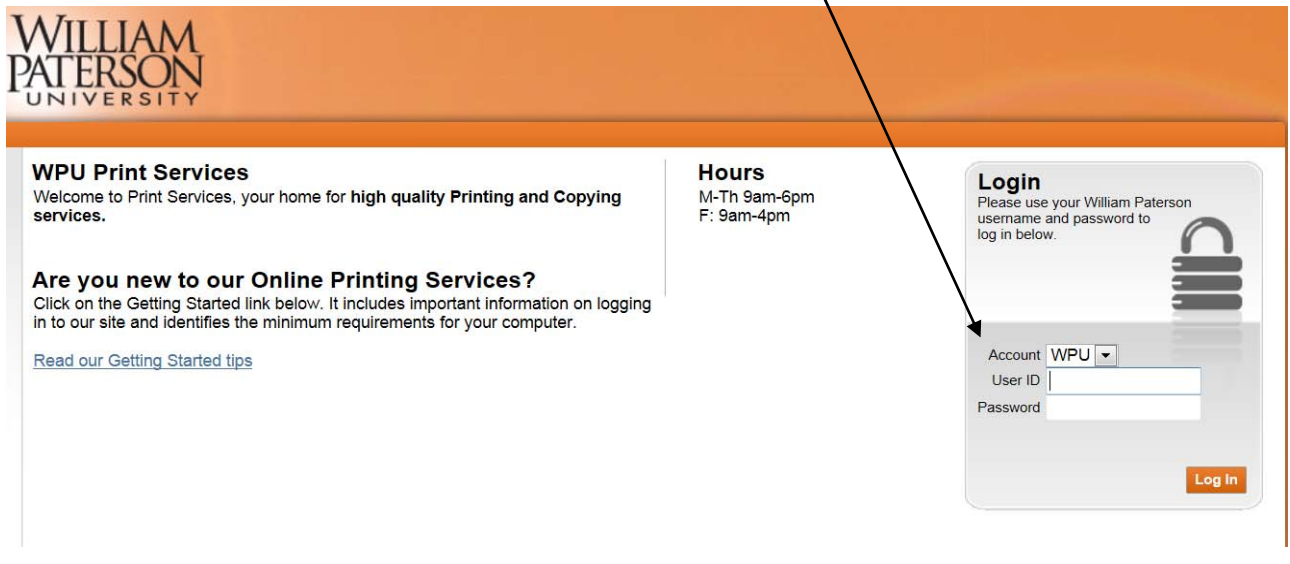

**2.** Select **GO** from the Search Catalog menu:

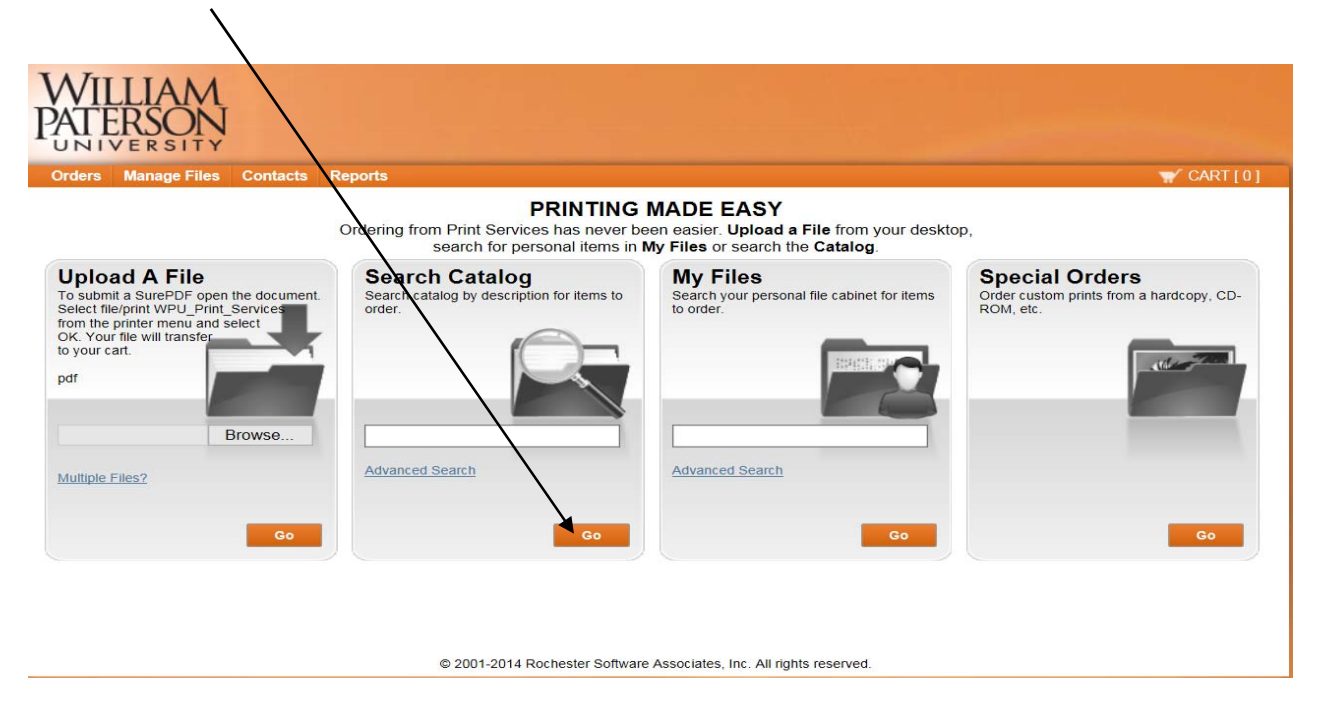

- **3.** Select **FORMS** then **DEFAULT**:
- **4.** The General Purpose Answer Sheet will appear within the catalog. Select the quantity you desire and click on add to cart.
- **5.** Then click on your cart to checkout

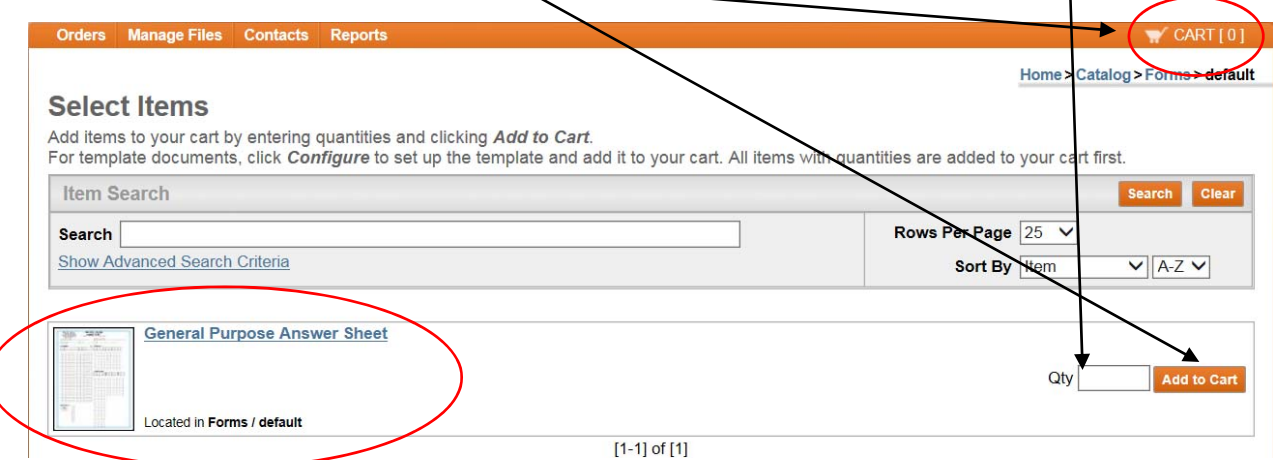

## **WPUNJ Print Services**

**HOW TO:** Submit a print request for copies of the General Purpose Answer Sheet that has replaced the Scantron.

**6.** Specify the deadline and delivery information here: À

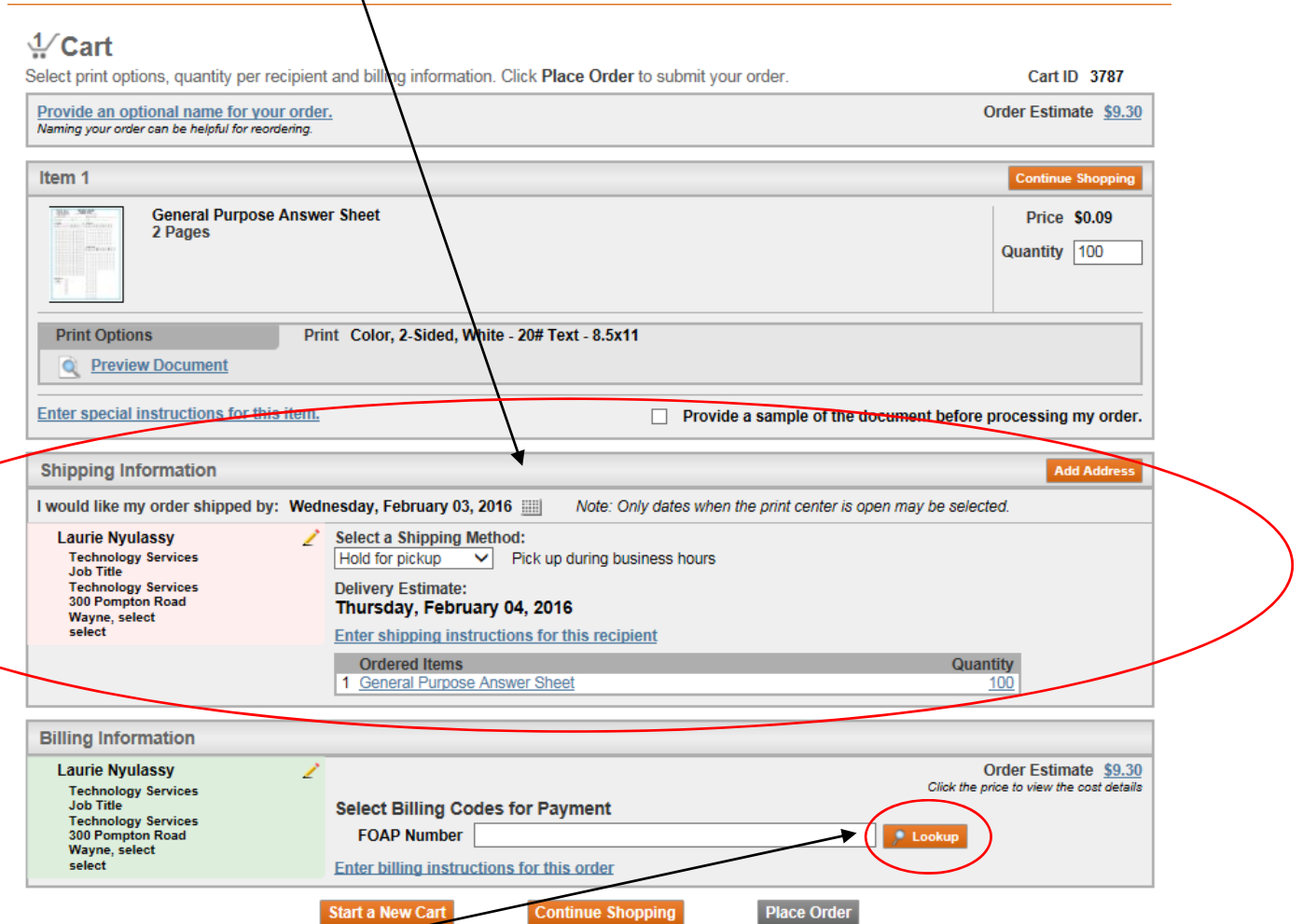

**7.** Click on **lookup** and enter **Information Technology** in the Dept. name field (as listed below).

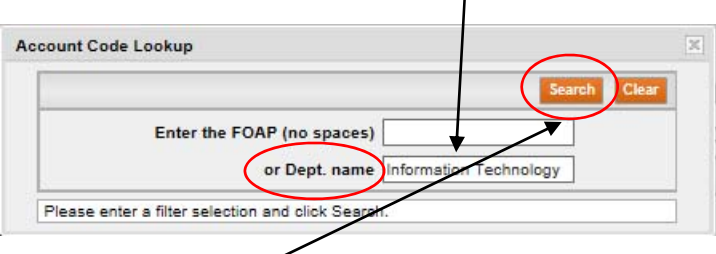

**8.** Click **Search** and select Information Technology for billing. It will then populate the appropriate FOAP in to the billing code field here. Select **Place Order**

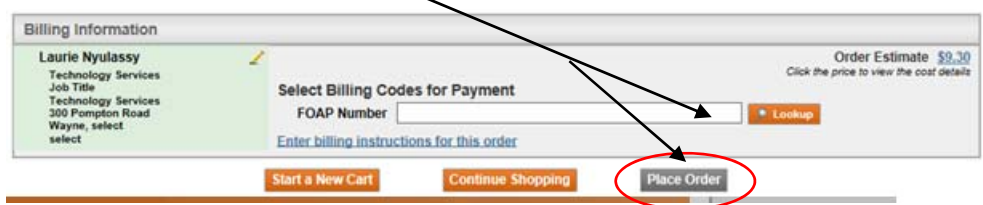

**9.** You will receive a confirmation of your order both on the screen and via email. If you need to make changes to your order please email Gerry Vandepolder VandepolderG@wpunj.edu